# **How to use the Transfer Admission Planner (TAP) website (with screenshots)**

**STEP 1**: Access the **TRANSFER ADMISSION PLANNER** to identify coursework taken at the community college that meets the SDSU General Education requirements. This example searches for classes from Imperial Valley College:

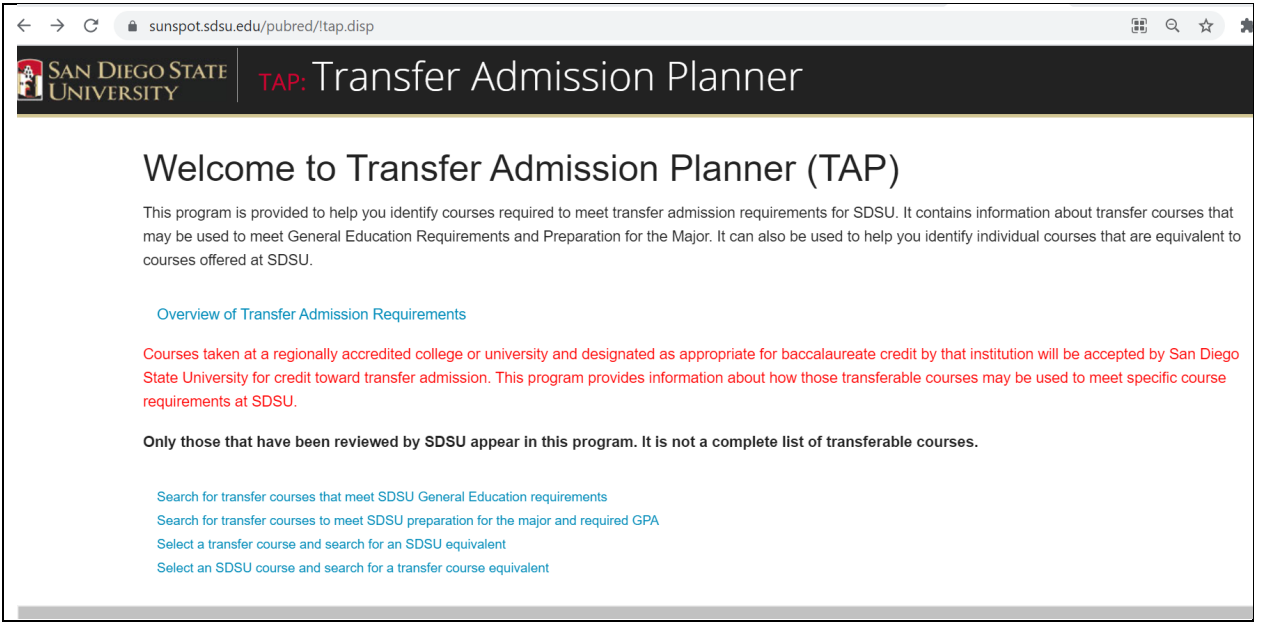

**STEP 2**: CLICK ON SEARCH FOR TRANSFER COURSES THAT MEET SDSU GE REQUIREMENTS

Search for transfer courses that meet SDSU General Education requirements Search for transfer courses to meet SDSU preparation for the major and required GPA Select a transfer course and search for an SDSU equivalent Select an SDSU course and search for a transfer course equivalent

#### **A** San Diego State **Transfer Admission Planner**

## **General Education Requirements**

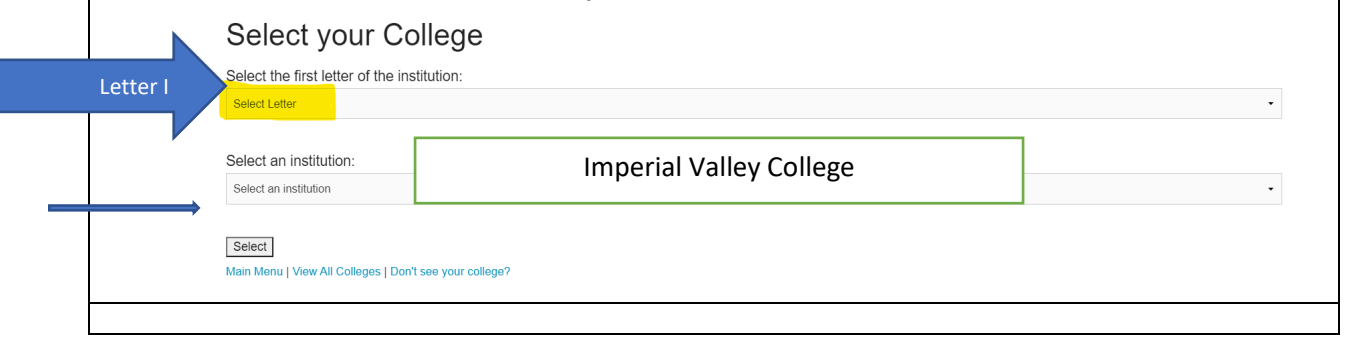

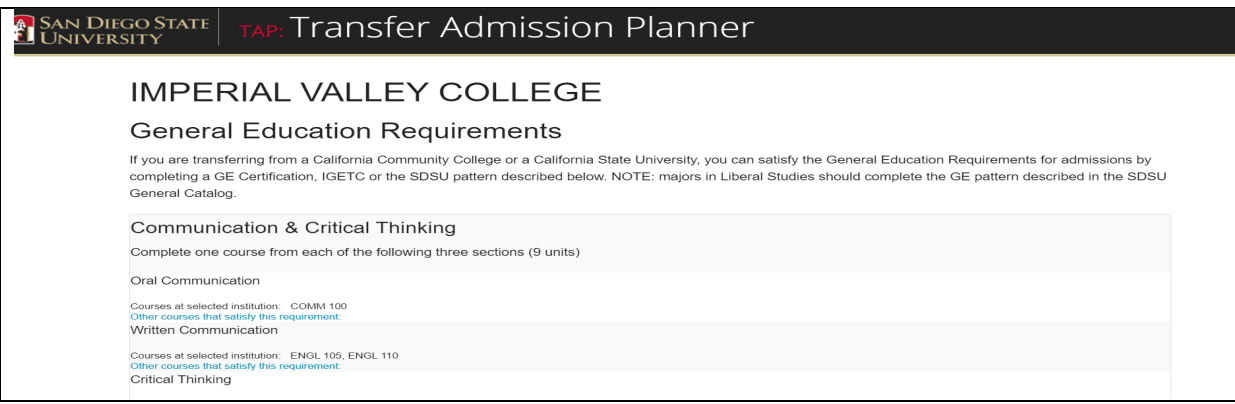

### Mathematics and Quantitative Reasoning

Courses at selected institution: CS 240, MATH 110, MATH 112, MATH 119, MATH 140, MATH 150, MATH 170, MATH 190, MATH 192, MATH 194, MATH 210, MATH 220, MATH 230, MATH 240, PSY 214 Other courses that satisfy this requirement:

### **Written Communication**

Courses at selected institution: ENGL 105, ENGL 110

**Critical Thinking** 

Courses at selected institution: COMM 180, ENGL 201, ENGL 204, PHIL 106

**STEP 3**: Scroll down to search for courses in the specific **CSU Subareas: A2, A3 and B4** and complete the BSR form.

**STEP 4:** Repeat this process to look for courses at other schools you may have attended. You can use classes from any school you attended. For example, you may have taken a Math class at one community college that meets the Math requirement and you can use an English class from another school. All of your courses do NOT have to be from the same institution.